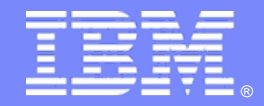

IBM Software Group

**AUTH** 

## <span id="page-0-0"></span>**2009 IBM CDL Informix L2** 蓝色脉动系列之四:

# **Informix** 常见问题及处理方法总结

高旸 Advisory I/T Specialist 2009.12

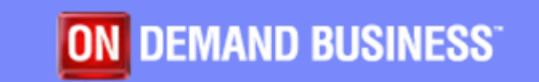

© 2009 IBM Corporation

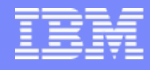

# 议程

- 系统表 (Catalog Table) 篇
- 空间 (Dbspaces, Chunk) 篇
- 表、锁及索引(Table, Lock and Index)篇
- 逻辑日志(Logical Log)篇
- 长事务(Long Transaction)篇

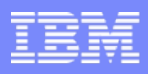

# 系统表(Catalog Table)篇

DBA应当对一些系统表比较熟悉,如: systables、sysindexes、sysindices

## **1**、通过系统表查找**"Partnum"**

### 1.1、 查找标准表的partnum

(partnum在Informix数据库内部是表的唯一标识,默认partnum是十进制的如果需要可以转为十六进制)

例如:

Dbaccess->your database

select hex(partnum) from systables where tabname='test1';

(expression)

0x001000DC

1.2、查找分片表的partnum

(分片表的partnum比较特殊)

注:Partnum格式 前3位: Dbspace number, 后5位: Logical page number within tblspace tblspace

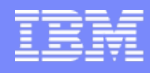

#### 首先建立分片表:

create table "informix".test2

( id integer, name char(10) ) fragment by expression  $(id < 10)$  in datadbs,  $((id > 20)$  AND  $(id < 30)$ ) in datadbs1 extent size 16 next size 16 lock mode row;

常规方法查询:

dbaccess->your database

select hex(partnum) from **systables** where tabname='test2';

结果:

(expression)

0x00000000

select hex(partn),tabid from **sysfragments** where tabid=(select tabid from systables where tabname='test2')

查询结果: (expression) tabid 0x00200002 1010x00300002 101

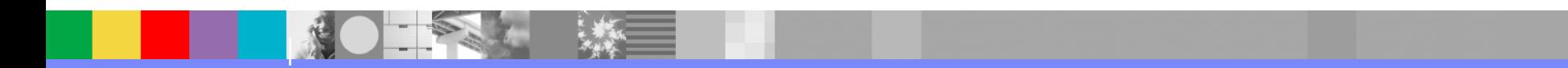

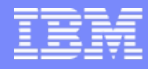

#### **2**、查找**rowid**

(rowid是确定表内行信息的数据库标识)

2.1、普通表查询rowid select rowid from tabname **Rowid**格式 : 例如0x12345678 123456 前6位logical offset into the tblspace<br>78 后2位slot number on the page  $f_{\overline{1}}$   $2$   $\alpha$  slot number on the page

2.1、分片表查询 select rowid,id from test2; 857: Rowids do not exist on table

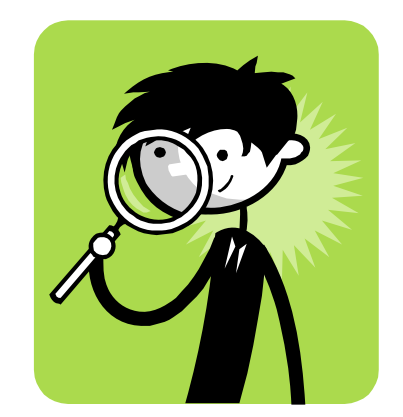

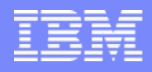

### **3**、查找数据库的**Locale**

select \* from **sysdbslocale** where dbs\_dbsname='testdb'; 结果: dbs\_dbsname testdb dbs\_collate en\_US.819

### 4、查找相关的**constraints**

alter table test1 add constraint primary key (col1); select \* from **sysconstraints** where tabid=(select tabid from systables where tabname='test1');

```
结果:
constrid 3constrname u100_3
owner informixtabid 100constrtype P
idxname 100_3
collation en_US.819
```
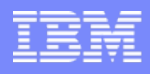

### **5**、查找锁**owner**

5.1、我们使用session 82显示的锁住表test2 onstat -u125daa488 Y--P--- 82 informix 15 126dfad50 0 2 3 0语法 begin work; lock table test2 in exclusive mode;

5.2、另起一个终端界面模仿另一个session去查询到底谁锁了表 dbaccess-> sysmaster select owner from **syslocks** where tabname='test2';

查询结果: dbsname testdbtabname test2rowidlk 0keynum 0 type X **owner 82**

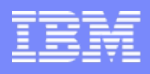

## **6**、如何查找相关用户的权限

6.1、数据库级权限 select usertype from **sysusers** where username='informix';

结果: usertype D D代表DBA、C代表connect、R代表Resource

### 6.2、表级权限

dbaccess-> your database select \* from **systabauth** where tabid=(select tabid from systables where tabname='test1');

查询 grantor informix grantee public tabid 100tabauth su-idx---

其中tabquth字段代表grantee所拥有的权限,如果是小写意味着不能grant给其他用户,如果大 写则可以 s=select、u=update 、i=insert、d=delete、x=index

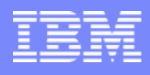

# 空间 (Chunk/Dbspace) 篇

### **1**、如何监控**Informix**数据库空间的异常离线**?**

1.1、在相关的chunk进行I/O操作时如果相应的Chunk有问题,数据库会报相应的I/O错 误,并将CHUNK置为"PD",另外当数据库启动或是进行数据库备份时, Informix数据库 会对所有空间进行例行的健康检查"sanity check", 如果相应的chunk有错误,Informix数 据Informix online.log中输出如下的错误信息:

08:39:58 IBM Informix Dynamic Server Version 9.40.FC4

08:39:58 Who: Session(1, informix@HBDB84\_1, 0, c000000000b63028) Thread(15, main\_loop(), c000000000b21028, 3)

File: rspartn.c Line: 7747

- 08:39:58 Results: Chunk 117 is being taken OFFLINE.
- 08:39:58 Action: Restore chunk from archive.
- 08:39:58 stack trace for pid 9747 written to /tmp/af.3f7f15e
- 08:39:58 See Also: /tmp/af.3f7f15e
- 08:39:59 chunk failed sanity check
- 08:39:59 I/O error, Primary Chunk '/opt/informix/chunks/npmhis2008
- \_data/npmdb\_npmchk\_07' -- Offline (sanity)

#### 1.2、"Oncheck –pr " 输出

当数据库停止后,数据库的所有状态信息都会写到相应的Informix保留页中,此时<mark>离线状态</mark>下运行 oncheck -pr可以准确的看到相关已经被置为"offline"的空间信息"oncheck -pr |grep ffline" 的输出:

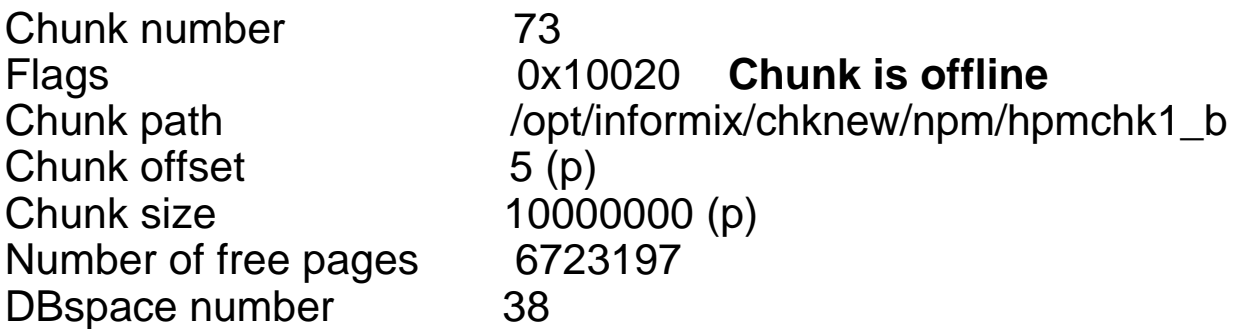

1.3、"Onstat –d " 输出

当Chunk 离线后,"onstat -d"输出的"free"栏中的值通常是0,有时会被误认为是空间满不可用了, 其实是chunk异常PD后导致的。

```
"onstat -d |grep PD" 的输出:
Chunks
address chunk/dbs offset size free bpages flags pathname
c00000020a8434f0 73 38 5 10000000 0 PD-B 
/opt/informix/chknew/npm/hpmchk1_b
```
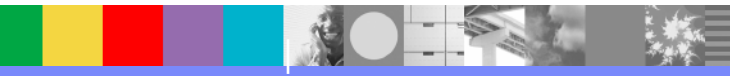

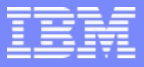

1.4、相应的堆栈函数中我们可以看到"sane\_chopen", "afwarn\_interface "函数, 表示对 chunk进行sanity check,发现了错误

相应的堆栈输出:

- ( 0) legacy\_hp\_afstack
- ( 1) afstack
- ( 2) afhandler
- ( 3) afwarn\_interface
- 4) sane\_chopen
- ( 5) chopen\_util
- ( 6) chopen
- ( 7) rscon
- ( 8) aud\_iscon
- ( 9) chgstat
- (10) onspace
- (11) startup
- (12) resume

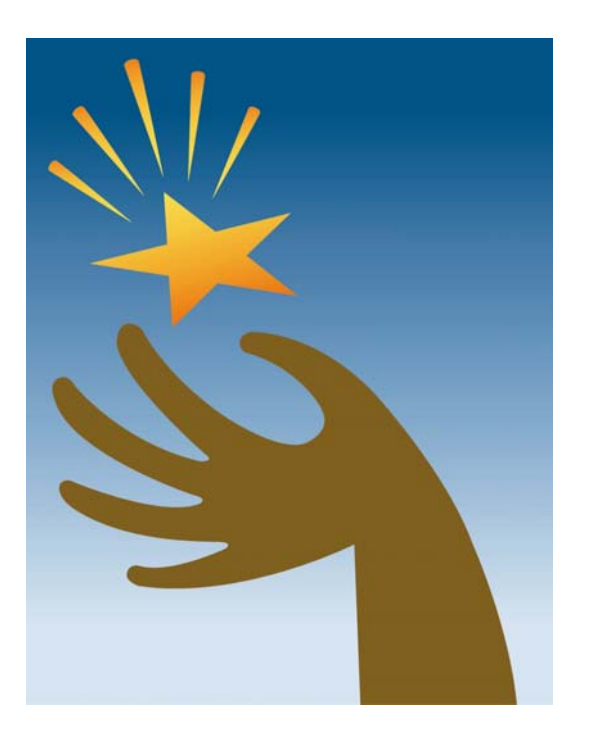

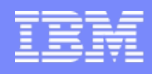

### **2**、如何检查确认空间离线的原因**?**

Chunk/Dbspace离线的原因多种多样,在数据库DBA寻找Informix 技术支持工程之前, 应该 排除诸如:物理磁盘设备损坏、 硬件设备状态异常、操作系统异常导致的Informix 空间异常的情况

- 2.1、检查相应的硬件日志、操作系统日志看是否有磁盘或硬件报错的信息;
- 2.2、对相应的磁盘物理设备进行硬件级检查,排除磁盘物理损坏的可能;
- 2.3、使用操作系统命令对相应的磁盘设备进行I/O读取检查

例如:dd if=/opt/informix/chknew/npm/hpmchk1\_b of=/dev/null count=20000

2.4、检查相应物理磁盘设备的属组是否为"informix:informix 660"

例如:ls -lt /opt/informix/chknew/npm/hpmchk1\_b

通过上述步骤的逐一排查,将会定位空间离线的原因,根据不同的原因我们将采取不同的方 法进行修复

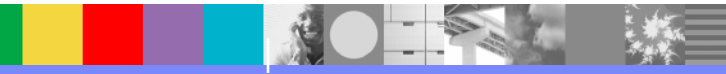

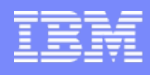

#### **3**、如何解决、修复空间离线问题

3.1、如果是磁盘物理损坏导致了数据丢失或损坏,最终导致的Informix数据库空间异常离线, 需通过磁盘修复和数据库恢复进行修复或是强行将坏掉的空间从数据库删除修复;

3.2、如果是LV切换或是LV状态异常导致的Informix数据库空间离线,而磁盘硬件未有任何的损 坏,则DBA可以通过 如下命令自行修复离线的空间;

#### $\mathcal{D}$   $\mathcal{D}$  : onspaces -s <spacename> -p <path> -o <offset> -O -y

3.3、如果是相关的属组权限的问题,修改为正确的属组和权限(客户在进行相应的磁盘维护和 划分时,有时会改变相应磁盘空间的属组和权限导致Informix数据库的离线);

例如:

#### chown informix:informix /opt/informix/chknew/npm/hpmchk1\_b chmod 660 /opt/informix/chknew/npm/hpmchk1\_b

3.4、如果磁盘修复后, 数据并未损坏, DD操作也没有报错, 备份恢复时间过长, 此时可以考 虑需求Informix技术支持使用内部工具尝试修复,但前提是内部工具存在风险,客户一定要有备 份,以备不时之需;

#### 3.5、按照原有的**onstat -d**情况,重建相关空间,备份恢复;

备注:当部分空间离线后,建议立刻停掉所有的业务操作,因为虽然有些空间依然在线可用, 但离线的空间此时不可操作,数据的一致性和业务的一致性在这种情况下很难保障。

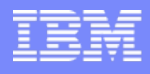

#### **4**、删除作废空间的方法

Informix 空间(Chunk/Dbspace)里边存放着客户重要的生产数据和索引,非到万不得已,不建议 进行空间删除操作,关键的数据库空间例如"rootdbspace"、"physical log dbspace" 和"logical log dbspace" 不能删除。进行删除操作前最好做好相关的备份,以便需要时进行恢复。

4.1、Informix不允许删除非空的数据库空间,所谓的非空并不是指什么信息都没有,而是指除 了系统所需的53页外不允许有其他的页被使用,如果数据库空间(rootdbspace除外)仅有53 页被使用,则认为是"空"可以通过"onspaces -d"删除;

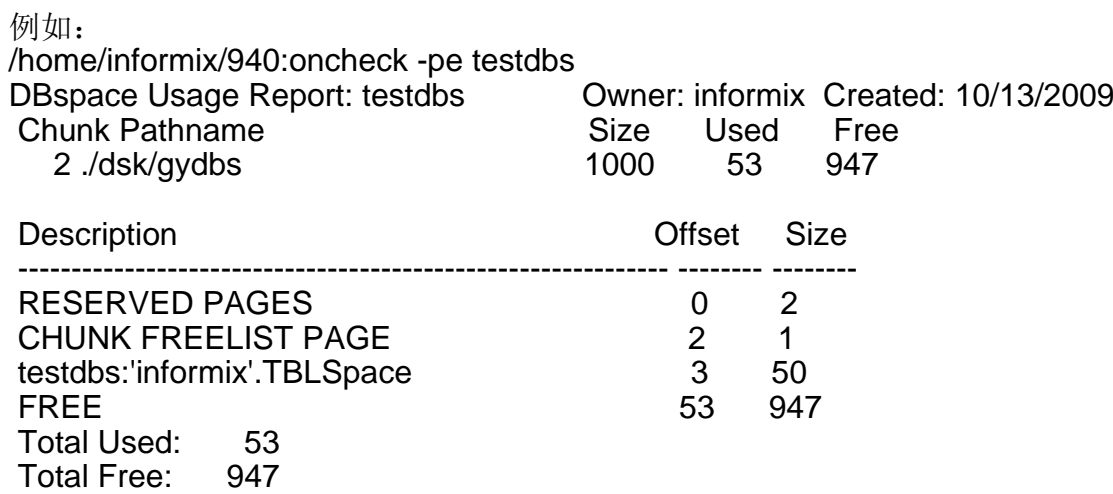

- 4.2、临时表空间可以直接通过"onspaces -d"删除;
- 4.3、如果有异常表或数据库存在,通过drop table或drop database无法正常删除相关使用的空 间,使用Informix技术支持内部工具强行删除,但此操作存在一定风险

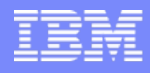

# 表、索引(Table、Index)篇

### **1**、删除、修改主键的

有时在磁盘损坏导致数据或索引不一致后,客户发现主键损坏,如何删除和重建主键?

ALTER TABLE manufact DROP CONSTRAINT con\_name:

ALTER TABLE tabname ADD PRIMARY KEY (coluname);

### **2**、**PDQ**建索引

PDQ功能可以是单个会话使用到更多的数据库的资源以提高速度,一般在建索引时效果比较明显

2.1、在onconfig中可以设置如下的参数:

MAX\_PDQPRIORITY 100 # Maximum allowed pdqpriority<br>DS TOTAL MEMORY 2000 # Decision support memory (Kb # Decision support memory (Kbytes)

如果不能重启实例,可以通过如下命令开启当前session的PDQ

onmode -D <max PDQ priority allowed> onmode -M <decision support memory in kbytes>

2.2、开启PDQ的语法: set pdqpriority 80;

#### 2.3、监控PDQ使用情况的方法

#### onstat -g mgm

PDQ应酌情使用,适用于单个会话需要使用大量资源的场景,如果多个会话同时需要使用 PDQ, 应注意优先级的合理分布, 以防影响数据库的正常运行

### **3**、**Extent**和页限制

3.1、 由于数据库结构的限制, 相应的数据库都有Extent和页的限制 一般2K页操作系统的Extent限制在200左右,4K页的再400左右,建议定期进行数据库健康检 查,防止由于Extent超限导致的数据无法插入的情况;页的限制是hex (FFFFFF) = dec (16777215),如果页数超限页会报数据无法插入的错误。

1、如果应用报数据无法插入,此时发现dbspace/chunk的空间都未满,此时应当用oncheck pT 检查相关表、索引的"Number of extents"、 "Number of pages used "使用情况; 2、相关表相关的触发器所涉及的表也需要检查;

### **4**、锁表的处理

通过onstat -k,onstat -u以及onstat -g ses处理锁表问题的一般方法

4.1、找出被锁表的partnum

```
select hex(partnum)from systables where tabname='gy'
partnum = 10005E
```
4.2、onstat -k 查找相关的锁的owner

/home/informix/940:onstat -k |grep 10005e 10a2ca328 0 **10e9442a8**10a2c9ef0 HDR+X **10005e** 0 0

#### 4.3、onstat -u中查找相应的user信息

/home/informix/940:onstat -u |grep 10e9442a8 10e9442a8 **2073**informix 16 10f861738 0 2 0 0

- 4.4、onstat -g ses sid查出具体的session信息
- 4.5、onmode -z 2073 如果有必要杀死相关会话解锁

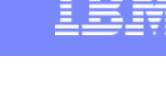

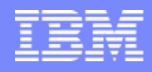

### **5**、裸表、分片表

5.1、Raw table由于不记日志,没有相关的约束和检查,性能比较高。进行批量业务时最好 不要一次进行大数据量的操作,大批量数据的装载,修改,删除最好分批执行。或将先此表 暂时修改为raw table,防止数据库写入大量的日志。操作完成后,再将表改回正常的模式。 alter table <tabname> type(raw); alter table <tabname> type(standard);

5.2、分片表的建立

对大表进行分片,有利于I/O的负载均衡、空间上限的增加等,分片有两种方法,第一种 round robin法,第二种expression法, round robin是均分所有数据到各个dbspace中去, expression是根据客户提供的表达式分配到不同的dbspace中去。

例如:

1、round robin法,数据将均分到datadbs,datadbs1中: create table "informix".test1( id integer,name char(10)) fragment by round robin in datadbs , datadbs1 extent size 16 next size 16 lock mode row;

2、表达式法,id < 10的将分配到datadbs, 30>id >20将分配到datadbs1中: create table "informix".test2 ( id integer,name char(10)) fragment by expression  $(id < 10)$  in datadbs,  $((id > 20)$  AND  $(id < 30)$ ) in datadbs1 extent size 16 next size 16 lock mode row;

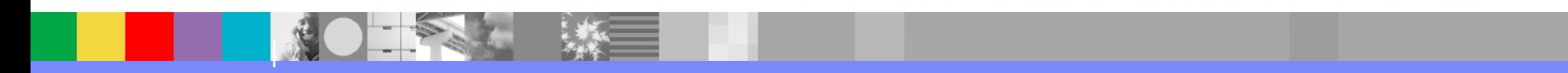

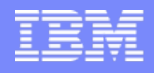

### **6**、如果监控系统中消耗**CPU**较高的

6.1、现象: 数据库突然变慢, 系统CPU占用较高, 重启后问题依旧。

分析:通常出现在下面几种情况:系统运行一段时间,数据量增大修改或增加了新的应用。应 用并发量上升,系统负荷增加大多数情况下是由大量的顺序扫描造成的。顺序扫描是数据库在 访问表时,不通过索引,而直接扫描数据页,访问表的一种方式。这种方式不但读取效率很 低,而且会消耗大量的包括IO,CPU在内的系统资源,导致整个系统性能严重下降。

#### 6.2、检查顺序扫描的方法

select first 50 a.tabname, b.nrows, sum(a.seqscans) tot\_scans from sysmaster:sysptprof a, systables b where segscans > 0 and dbsname <sup>=</sup>'crmdb'and a.tabname[1,3]<>'sys' and a.tabname = b.tabnamegroup by 1,2 order by 2 desc;

#### 6.3、检查cost值大的SQL语句

在sysmaster库中执行 select sqx\_estcost, sqx\_sqlstatement from syssqexplain order by sqx\_estcost desc

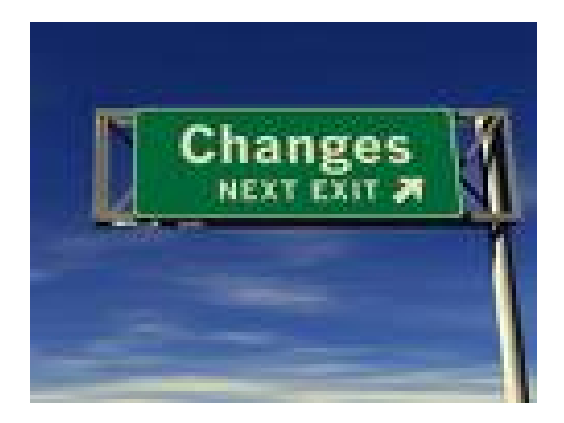

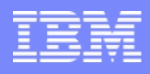

### **7**、通过**onstat -k**信息发现锁的级别

有时知道上了锁,但并不知道锁的级别即是锁了整个表?还是锁了相关的页,还是某一行?下面的例子将解答这个问题。

注释: tblsnum 0x100002 是数据库database tablespace, 是informix数据库的内部结构, 在onstat -k输出中可以忽略相关内容

#### \$ onstat -k

IBM Informix Dynamic Server Version 9.40.UC7 -- On-Line -- Up 2 days 03:59:27 -- 39736 Kbytes

#### **Lock**s

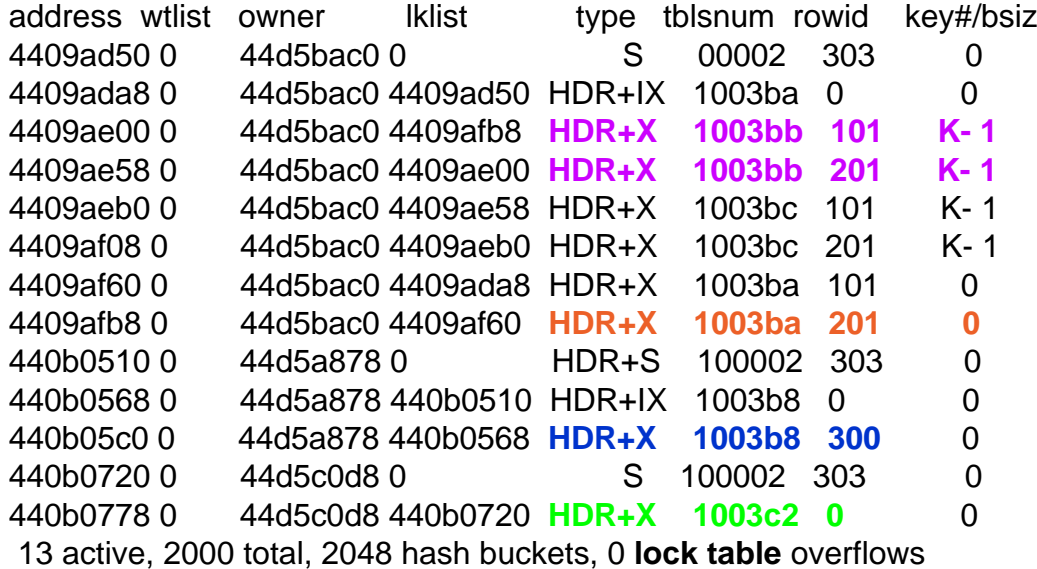

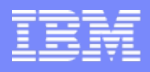

- 1、绿色的字显示的是在表0x1003c2上的表级别锁
- <sup>2</sup>、蓝色字显示的是在表0x1003b8第三个页(0x3)的页级锁
- 3、红色的字显示在表0x1003ba, 第二页(0x2)第一个槽的行级锁
- 4、紫色的字显示的是在表0x1003bb,第一页第一个槽,第二页第一个槽索引(K-1)上的锁

如果想要知道是哪一个索引引起了锁,可以通过oncheck -pT <0xtblsnum> 查找

\$oncheck -pT 0x1003bb | grep "Index Usage Report" Index Usage Report for index 101\_3 on stores\_demo:informix.orders Index Usage Report for index 101\_70 on stores\_demo:informix.orders

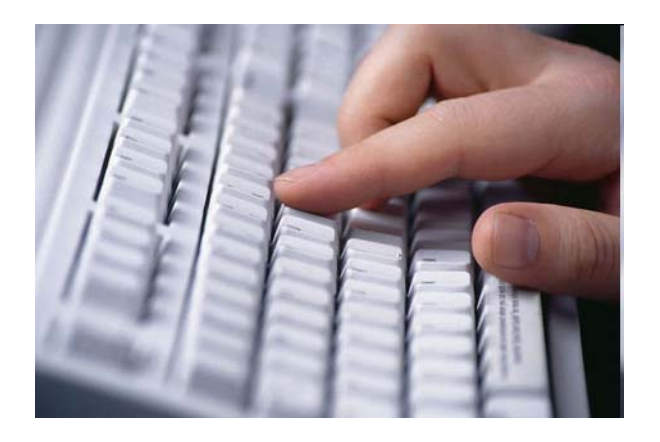

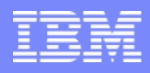

### **8**、数据分布和**update statistics** 的使用

8.1、统计更新对于更新优化器查询路径信息,索引路径信息和数据分布都有重要作用, 在进行数据库升级、迁移、索引的重建、表的重建后都建议进行统计更新,另外建议定期 执行统计更新提高数据库的性能。

如果数据删除和插入频繁,需要执行或在数据迁移后

删除数据分布的方法:

update statistics low for table tabname drop distributions;

对非索引字段执行中级优化:

update statistics medium for table tabname (col...);

对索引字段,复合索引的首字段:

update statistics high for table tabname (idex1...);

8.2、查看数据分布的方法:

Dbschema –hd tabname –d dbname

8.3、通过系统表查看数据分布的方法:

Select \* from **sysdistrib** where tabid=(select tabid from systables where tabname='test1');

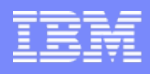

# 逻辑日志(Logical Log)篇

有时在没有数据库审计的情况下,也需要对数据库的某些操作进行监控或审计,此时一般只能通过对逻辑日志的分析来实 现,下面我们将举两个通过逻辑日志监控alter table和update table的例子

例子1: 假设怀疑数据库"stores7"中的表"state"再 2003年9月29日 16:00 到18:00并恶意的修改了, 我们需要查处谁在什么时 间发起了这个alter操作。

<sup>1</sup>、通过在online.log 中通过CKPT完成的时间来确认相关的"logical logs"

Mon Sep 29 17:20:06 2003

- 17:20:38 Checkpoint loguniq 287, logpos 0xd2018
- 17:23:34 Checkpoint loguniq 287, logpos 0xd5018
- 17:26:22 Logical Log 287 Complete.
- 17:26:26 Checkpoint loguniq 288, logpos 0x18
- 17:47:05 Checkpoint loguniq 288, logpos 0x1018
- 17:52:06 Checkpoint loguniq 288, logpos 0x2018

通过上边的日志信息,我们可以猜测修改操作大概发生在逻辑日志 287 或 288。

2、确认这些被选中的逻辑日志的状态和位置

(有没有被备份,在磁带中还是在磁盘上),通过onstat -l我们发现逻辑日志287和288还没有被备份,依然在磁盘上 flags uniqid U------ 287

U---C-L 288

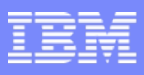

#### **3**、找到**state**表的**partnum**

\$ dbaccess stores7 - Database selected.> select hex(partnum) from systables where tabname='state'; (expression) 0x001001FC1 row(s) retrieved.

#### **4**、查找相关操作记录

#### **4.1**、使用**onlog**命令找出关于表**state**的在相应时间段的所有记录

\$ onlog -n 287 -l -t 0x001001FC > onlog-287.out \$ onlog -n 288 -l -t 0x001001FC > onlog-288.out

#### **4.2**、在相应的记录输出中查找相应的**ALTER**关键字

\$ grep ALT onlog288.out

308c 52 PTALTER 04 0 3040 1001fc 0 1130 1131 1 1 -20

#### **4.3**、分析整个记录确认所需事物信息

addr len type xid id link 308c 52 PTALTER 104 0 3040 1001fc 0 1130 1131 1 1 -20 34000000 00005d00 10000000 68000000 4.....]. ....h... 40300000 e3858800 00000000 fc011000 @0...... ........ 01000100 00000000 6a040000 6b040000 ........ j...k... ecff0000 ....

Transaction id:  $xid = 104$ 

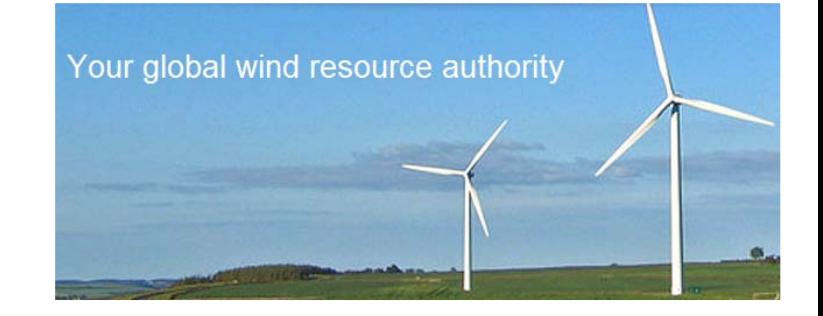

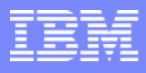

#### **5**、使用**onlog**和**BEGIN**关键字得到关于事物**104**的详细信息

onlog -n 288 -l -x 104 > onlog288-104.out

log number: 288.

addr len type xid id link 3018 40 BEGIN 104 288 0 09/29/2003 17:55:26 13 Administrator28000000 20010100 00000000 68000000 (... ... ....h... 00000000 e1858800 00000000 4eaa783f ........ ....N.x? 06000000 0d000000

逻辑日志的记录我们可以看出"Administrator"用户,在09/29/2003 17:55:26发起了相应的alter table操作

例子2:审计相关数据的update情况

<sup>1</sup>、 建相关测试表并确认相关表的partnum begin work; create table lc (id int); commit;

#### 2、 插入测试数据并确认相关行的**rowid** begin work;

insert into Ic values(1); commit;

#### **3**、 简单模仿客户的业务

begin work; select \* from Ic where id=1: update lc set id=2 where id=1; commit;

**4**、 **onlog -l -n 18**

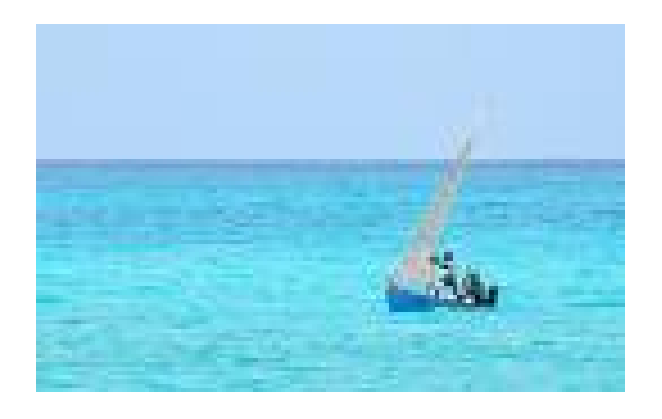

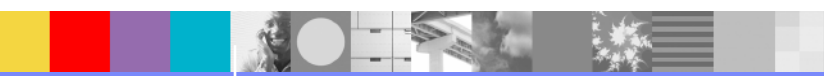

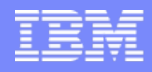

1018 48 BEGIN 8 18 0 11/25/2008 20:25:52 27 informix00000030 00120001 00000000 00007b78 ...0.... ......{x 00000008 00000000 003529f6 00000000 ........ .5)..... 00000000 492beed0 0000006a 0000001b ....I+.. ...j.... 1048 52 HINSERT 8 0 1018 200448 101 400000034 00000028 0001c112 00008b1f ...4...( ........ 00000008 00001018 003529f6 00200448 ........ .5).. .H 00200448[\[I1\]](#page-0-0) 00000101[\[I2\]](#page-0-0) 00040000 00000000 . .H.... ........ 00000001  $\cdots$ 

通过分析我们可以看出informix用户在11/25/2008 20:25:52 27 修改了表(0x 00200448)的行(0x00000101)数据

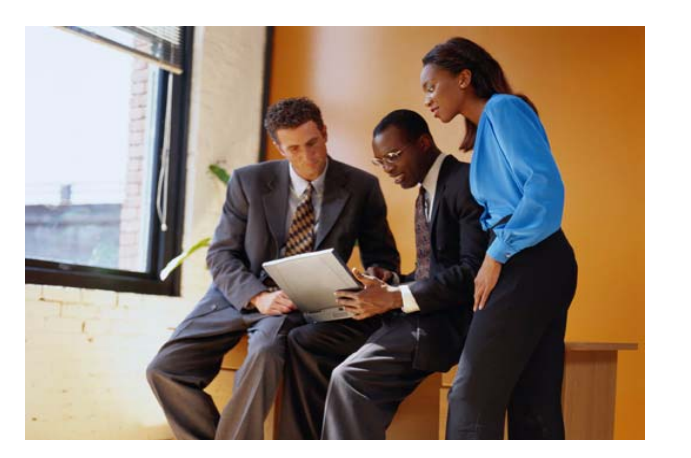

# 长事务(Long Transaction)篇

### **1**、如何区分不同种类的长事务

有些Informix客户经常会遇到长事务的情况,通常在online.log会发现有不同的关于长事务的警告 信息,如何区分这些不同的长事务类型,从而采取不同的方法去处理

通常在online.log会有两种不同的关于"long transaction"的信息提示:

第一种:

在online.log中有如下信息提示:"Continuing Long Transaction (for COMMIT): tx 0xc00000000b28f5338 username: fisp uid: 107" 在这种情况下, 事务使用逻辑日志的量已经超过 了长事务高水位值(LTXHWM),但此时的事务自己已经进入了"commit"或"roll back"阶段,此 时数据库引擎将允许事务继续使用逻辑日志,而不会强行回滚该事物,所以上述类型的长事务不 会阻塞数据库,并且系统会自动等待事务自行处理完毕。

第二种:

在online.log中有如下信息提示:"Aborting Long Transaction: tx 0xc0000000b8d20c18 username: fisp uid: 107"这种情况的长事务已经超过了长事务高水位值(LTXHWM)并且没有 自动进入到"commit"或"roll back"阶段, 此时数据库会开始主动回滚该长事务在这种情况下, 客 户需要监控事务的回滚状态,必要时需要采取一定的措施防止该长事务阻塞数据库,影响生产。

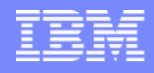

### **2**、如何监控长事务回滚进度

介绍: IBM Informix 产品中,由于错误不得当或是业务逻辑设计的不得当,经常会出现长事务 的情况, 这种情况下, 数据库引擎一般都会阻塞在 "Blocked:LOGTX " 状态, 此时业务将被迫 中断, 数据库被阻塞, 知道长事务回滚结束, 数据库方可恢复正常。在此过程中, 往往需要耗 费大量的时间,如何监控长事务回滚的状态也就成了一般数据库管理员的当务之急。

步骤: 从online.log或是通过"onstat -x"输出中, 识别并找到相应的长事务, 然后执行"onstat g dmp 0x<transaction address> rtx\_t"得到更多的关于这个事务的信息, 例如:

1、执行"onstat -x"得到如下信息:

IBM Informix Dynamic Server Version 7.31.UD8 -- Fast Recovery -- Up 01:17:23 -- 44520 Kbytes

#### **Transactions**

address flags userthread locks log begin isolation retrys coordinator

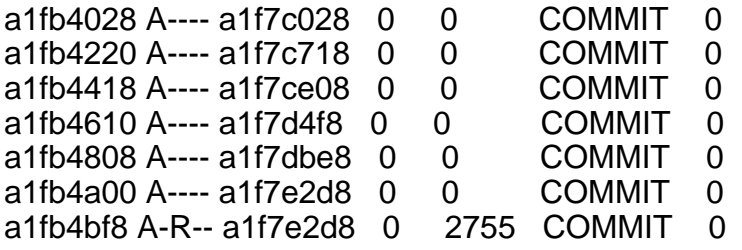

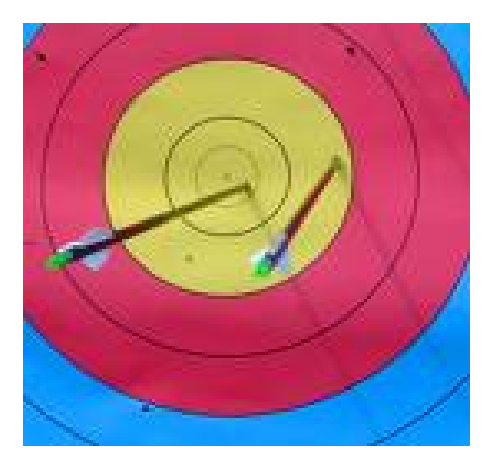

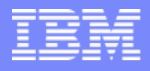

<sup>2</sup>、执行onstat -g dmp 0xa1fb4bf8 rtx\_t | \ egrep "tx\_logbeg|tx\_loguniq|tx\_logpos|tx\_longtx" 得到如下信息:

 $tx\_logbeg$  = 2755  $tx\_log$ uniq = 2758  $tx\_{logpos}$  = 579480  $tx_l$ longtx = 0

从上边的信息我们可以看到,这个例子中的事物开始于逻辑日志2755,现在正在逻辑日志 2758进行回滚。

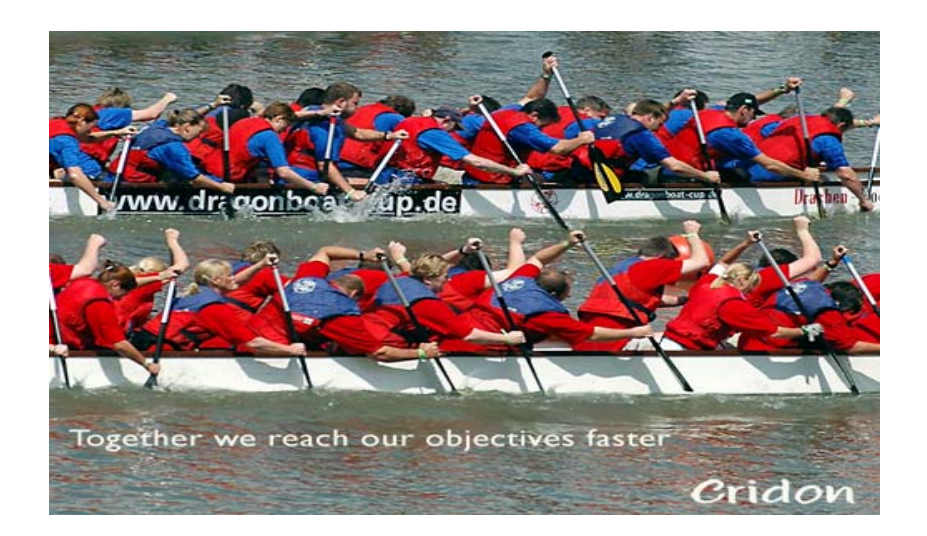

### **3**、如何计算事务回滚时间

首先logpos的结构是 "0x008f61c8" (不够位的前边可以用零补足) 前五位是"page offset"本例 中是"0x008f6",后三位是"byte offset into page"本例中是"1c8",计算式我们只粗略考虑page的 情况 如下例(平台是AIX,默认页大小是4KB)

onstat –x –r 1

address flags userthread locks beginlg curlog logposit isol retrys coord d745b58 A-R-- d715e7c 4904 51 52 0x8f61c8 COMMIT 0 address flags userthread locks beginlg curlog logposit isol retrys coord d745b58 A-R-- d715e7c 4904 51 52 0x8a1acc COMMIT 0在一秒内逻辑日志位置从" 0x8f61c8 "变化到" 0x8a1acc"这其中页的变化时"0x8f6"到"0x8a1",用 0x8f6-0x8a1=0x55=85个页 85\*4KB=340KB,也就是说一秒钟内回滚了340KB,我们得到了回 滚速度是340KB/s 相应的当前的回滚时间即等于0x8a1\*4/340=26秒

#### **4**、如何处理和解决长事务

作为DBA我们知道了长事务的类型、如何监控长事务回滚、如何计算回滚速度后,我们就需要知 道如何处理长事务

- 1、应该是从应用角度考虑,尽量避免长事务的出现,尽量将批量操作分成小的事务实现;
- <sup>2</sup>、在"onconfig"中辩证的设置合理长事务参数 " LTXHWM"和"LTXEHWM";
- 3、根据业务情况,设置合理的逻辑日志的大小和数量,设置合理的逻辑日志空间;
- 4、必要时,可以合理设置"OFF RECVRY THREADS"通过"fast recovery"来加快长事务回滚;
- 5、"备份"恢复,备份对与DBA来说是"重中之重";
- 6、Informix 800技术支持的内部工具,进行日志截取

备注: 这是一种非常规的手段, 在IDS9.40使用fuzzy ckpt后, 无法估计损失的数据情况, 有时对数据库一致性存在负作用, 存 在相当高的风险,不到万不得已不建议采用;

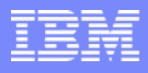

### **5**、分布式事务导致数据库阻塞的解决方法

有时候Informix数据库发生长事务阻塞数据库的情况是由于分布式事务导致的,此时由于事务不是 由本机发起,使用常规的方法很难将导致长事务的会话解开,数据库不能及时的进行回滚,有时 会造成数据库和生产的长时间的阻塞。

#### 问题描述:

分布式事务引发Informix数据库阻塞的表现如下:

1、"onstat -" 会有如下的示例提示信息

IBM Informix Dynamic Server Version 9.40.FC2W3 -- On-Line (LONGTX) -- Up

16:58:50 -- 2748536 Kbyts Blocked:LONGTX

2、"onstat -m"中,会有如下示例错误信息出现:

19:49:23 Aborting Long Transaction: tx 0xc000000089d56ce8 no user info due to XA or distributed (2n

19:49:23 Aborting Long Transaction: tx 0xc000000089d56f48 no user info due to XA or distributed (2n

19:49:23 Session completed abnormally. Rolling back tx id 79, flags 0x108463b

19:49:23 Session completed abnormally. Rolling back tx id 80, flags 0x108463b

#### 检查方法:

1、执行"onstat -x" 检查标志位信息"--H-G", 看是否与上述online.log 中相应的全局事务的地址信 息一致, 例如: **Transactions** address flags userthread locks beginlg curlog logposit isol retrys coord c000000089d56ce8 --H-G 0 0 10150 10154 0x4038 c000000089d56ce8 --H-G 0 10150 10156 COMMIT 0 c000000089d56f48 --H-G 0 0 10150 10154 0x3080 COMMIT 0

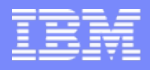

2、执行"onstat -G",显示当前系统中所有的分布式事务信息:

Global Transaction Identifiers address flags fID gtl bql data c000000089d56ce8 0x10806ba 48801 10 13 3346845D147D57B372BD43415053636F72657358415257 c000000089d56f48 0x10806ba 48801 10 13 3338845D147D57B372BD43415053636F72657358415257 2 active, 384 total

#### 解决方法:

1、可以尝试使用"onmode -H" 强行解除全局事务, 然后反复执行onstat -, onstat -G 和 onstat -x命令, 确认相应的 全局事务已经解除,例如: onmode -H 0xc000000089d56ce8 onmode -H 0xc000000089d56f48

2、使用"onmode -Z"强行解除全局事务, 例如 使用onstat -x命令发现有全局事务 IBM Informix Dynamic Server Version 11.50.FC4 -- On-Line (LONGTX) -- Up 09:31:54 -- 100000 Kbytes Blocked:LONGTX

**Transactions** address flags userthread locks beginlg curlog logposit isol retrys coord

...

70769468 --H-S 0 0 179 212 0x334015c COMMIT 8 prod3

使用"onmode -Z 70769468"尝试解除相应的事物

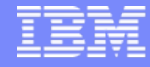

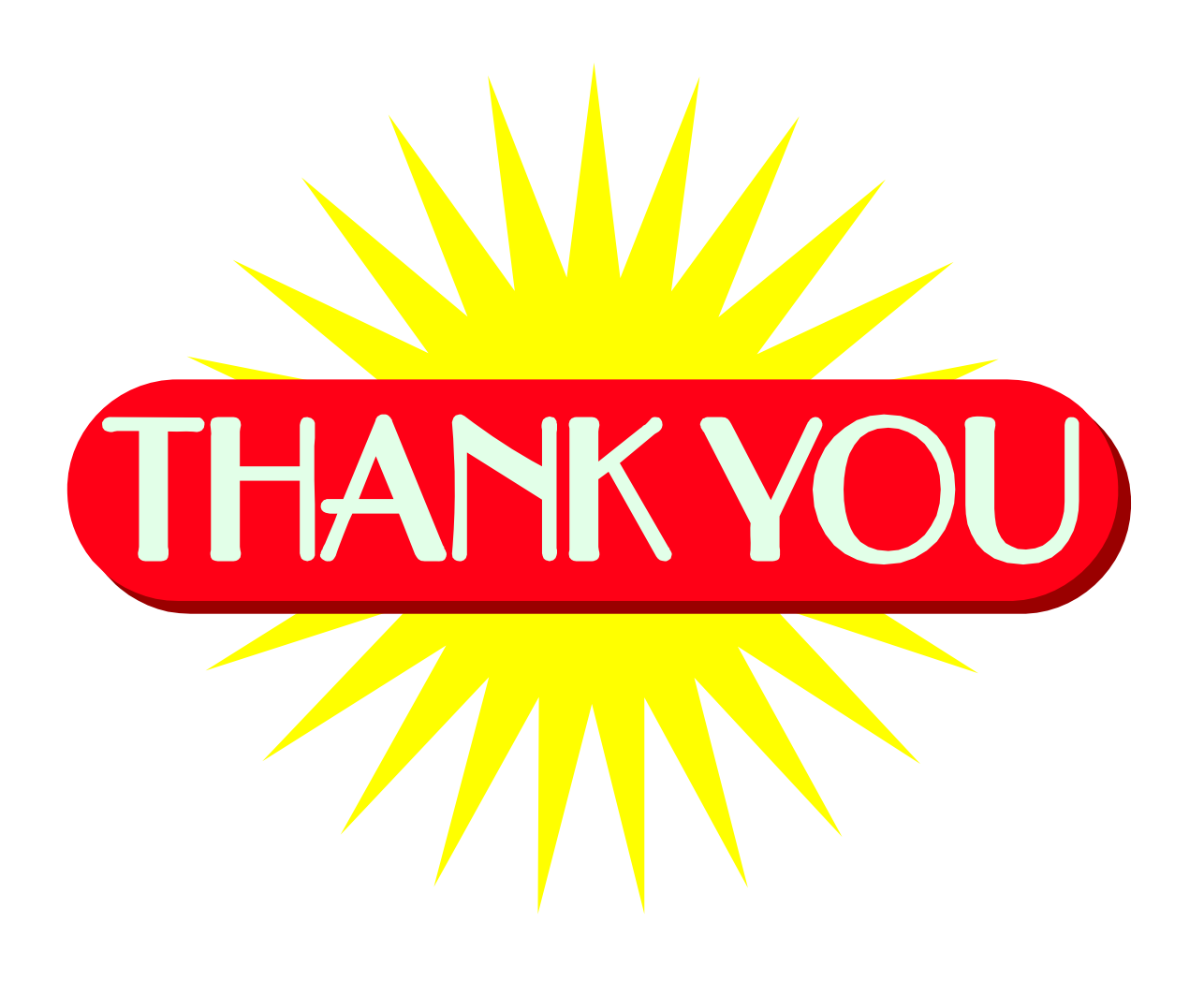